## NeuroShell Trader

To implement the Rate of Direction Change (RODC) indicator in the NeuroShell Trader, simply select 'New Indicator …' from the 'Insert' menu and use the Indicator Wizard to create the indicator below:

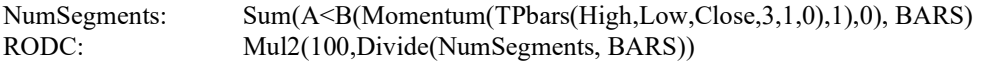

To calculate the average ZigZag duration during analysis and modeling of whipsaws, simply create the indicator below:

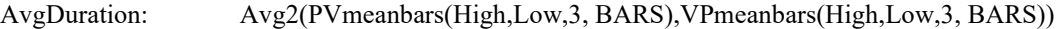

The TPbars, PVmeanbars and VPmeanbars indicators can be found in Turning Points add-on. Users of NeuroShell Trader can go to the STOCKS & COMMODITIES section of the NeuroShell Trader free technical support Website to download a copy of any of the traders' tips.

> Ward Systems Group, Inc E-mail sales@wardsystems.com http://www.neuroshell.com

Figure 1: A NeuroShell Trader Chart showing the RODC and AvgDuration for EUR/USD.